## **RINGCENTRAL VIDEO: SWITCHING VIDEO MEETINGS BETWEEN MOBILE AND DESKTOP**

RingCentral Video lets you switch between your smartphone and computer or vice versa, without disconnecting from the video meeting, allowing you to multitask with ease.

**Note**: You need to be logged in to the RingCentral app on your computer and smartphone at the same time using the same profile to use this feature.

## SWITCH VIDEO MEETINGS FROM YOUR COMPUTER TO SMARTPHONE

During an active video meeting on your computer, follow these steps to switch to your smartphone:

- From your smartphone, tap **Switch meeting to this device**.
- 2. Tap **Switch**.
- 3. Choose how to join audio.

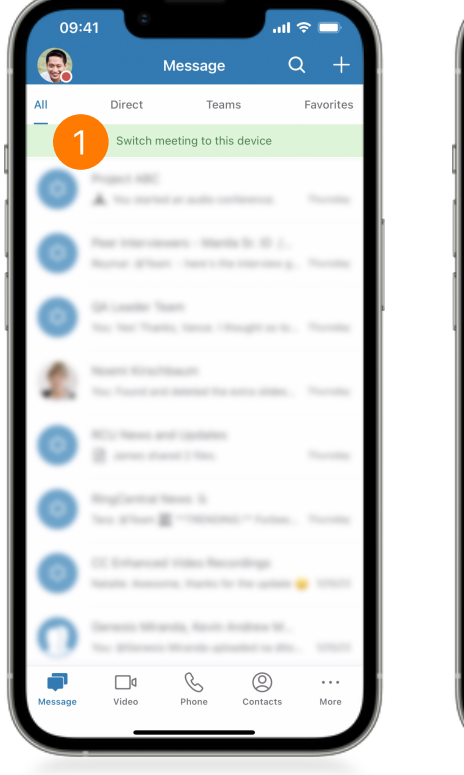

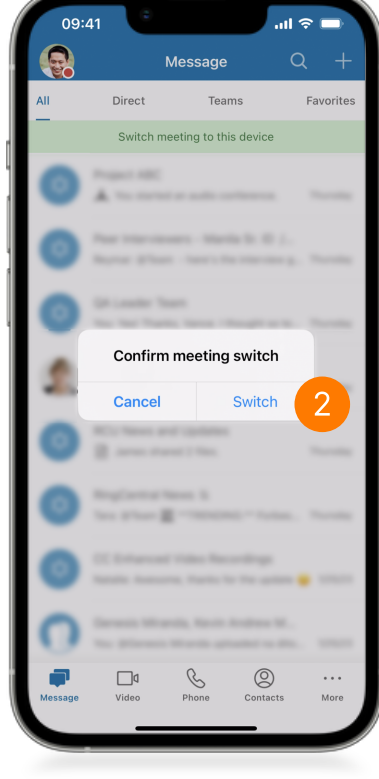

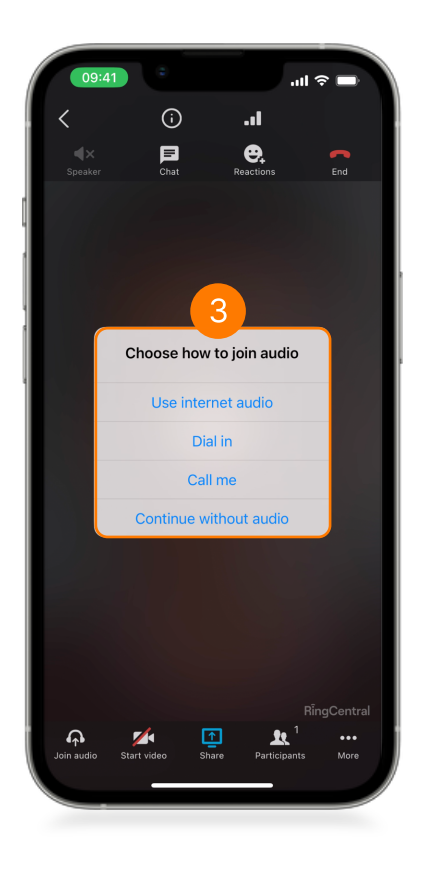

## SWITCH VIDEO MEETINGS FROM YOUR SMARTPHONE TO **COMPUTER**

During an active video meeting on your smartphone, follow these steps to switch to your computer:

- 1. From your computer, click **Switch meeting to this device**.
- 2. Click **Switch**.
- 3. Choose how to join audio.

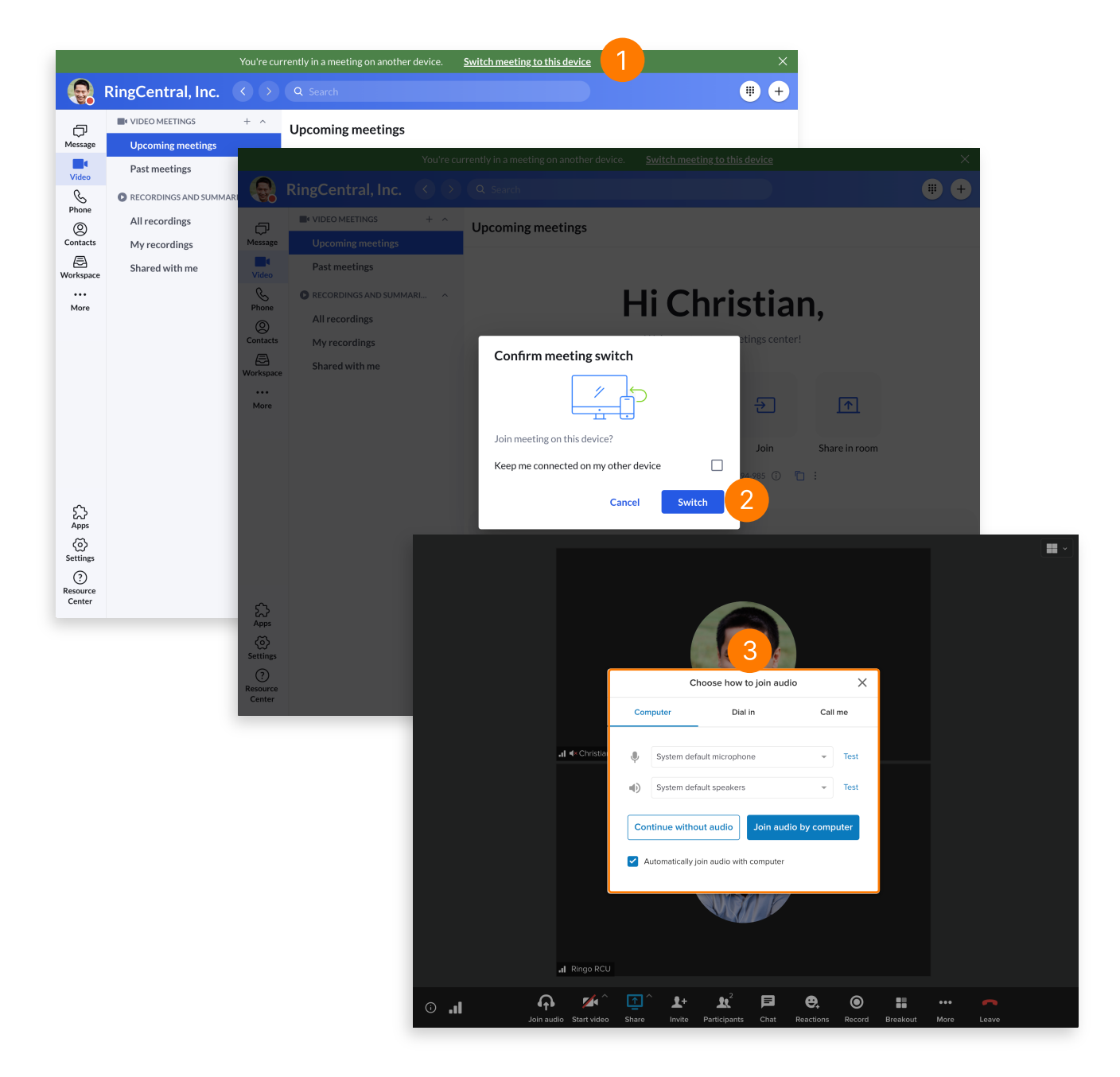